# 電話帳データを読み込む

#### SDカードから電話帳データを読み込む

SDカードに保存(バックアップ)した電話帳データを読み込み(イ ンポート)できます。

#### $\boxed{1}$

ホーム画面で (fig. (Google)

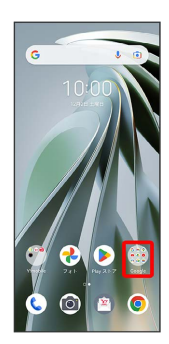

### $\overline{2}$

**(a)** (連絡帳)

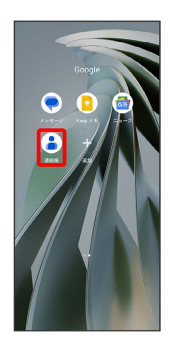

※ 連絡先画面が表示されます。

#### $\overline{\mathbf{3}}$

修正と管理

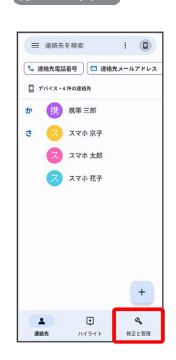

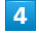

ファイルからインポート  $\overline{a}$ 。<br>修正と管理  $\begin{array}{|c|c|c|c|}\hline \text{SMM06} & \text{M07} \\ \hline \text{M08} & \text{M08} \\ \hline \text{M08} & \text{M08} \\ \hline \text{M08} & \text{M08} \\ \hline \text{M08} & \text{M08} \\ \hline \text{M08} & \text{M08} \\ \hline \text{M08} & \text{M08} \\ \hline \text{M08} & \text{M08} \\ \hline \text{M08} & \text{M08} \\ \hline \text{M08} & \text{M08} \\ \hline \text{M08} & \text{M$  $1.774847 \t\t 8.88$ \*\*\*\*\*\*\*<br>⊘ プロックした番号  $\begin{array}{ccccccccc} &\Delta & & &\bigoplus & & \mathbf{A} & & \\ &\text{max} & & & & & \text{mzem} \end{array}$  $\overline{\mathbf{5}}$  $\equiv$  $\begin{array}{|c|c|c|c|c|}\n\hline\n\text{#} & \text{#} & \text{#} & \text{#} \\
\hline\n\text{#} & \text{#} & \text{#} & \text{#} & \text{#} \\
\hline\n\text{#} & \text{#} & \text{#} & \text{#} & \text{#} \\
\hline\n\text{#} & \text{#} & \text{#} & \text{#} & \text{#} & \text{#} \\
\hline\n\text{#} & \text{#} & \text{#} & \text{#} & \text{#} & \text{#} \\
\hline\n\text{#} & \text{#} & \text{#} & \text{#$  $\left(\bigcirc \text{ %} \right. \left. \left. \qquad \qquad \circ \text{ 0.47.} \right) \otimes \text{ 0.48.} \qquad \qquad \circ \text{ 0.48.}$ |ダウンロード||内のファイル  $\blacksquare$ **Bit Nearly Share**  $6\overline{6}$ SDカード 次から開く:  $\odot$  as  $\mathbb{R}$  Fraxie  $\frac{1}{\sqrt{2}}$  (good-s)  $\begin{array}{ll} \square & \text{ABZZT} \end{array}$  $\overline{\mathbf{f}}$  son- $\mathbf{f}$ 

## $\overline{7}$

#### 読み込むファイルを選択

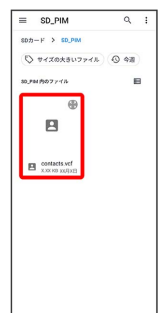

※2 電話帳データの読み込みが完了します。